# SVG-XML สุดยอดการแสดงผลเว็บกราฟิก

# **SVG For Beginner SVG For Beginner**

**ส ุ เกต ิ องค** ے **ภพ ู ั ฒน** ے

ฝ่ายวิจัยและพัฒนาเทคโนโลยีคอมพิวเตอร์เพื่อการคำนวณ **ศ ู นยเทคโนโลย อี เลิ ็กทรอนิกสและคอมพิวเตอรแหงชาติ สํานักงานพัฒนาวิทยาศาสตรและเทคโนโลยแหี งชาติ**

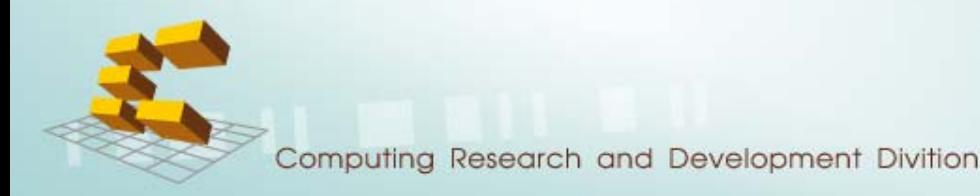

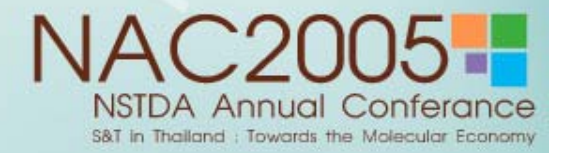

# **File Structure**

- SVG content
- •Coordinates System
- $\bullet$ Document Structure
- •Basic shapes
- •**Text**
- •Animation
- $\bullet$ Any Questions

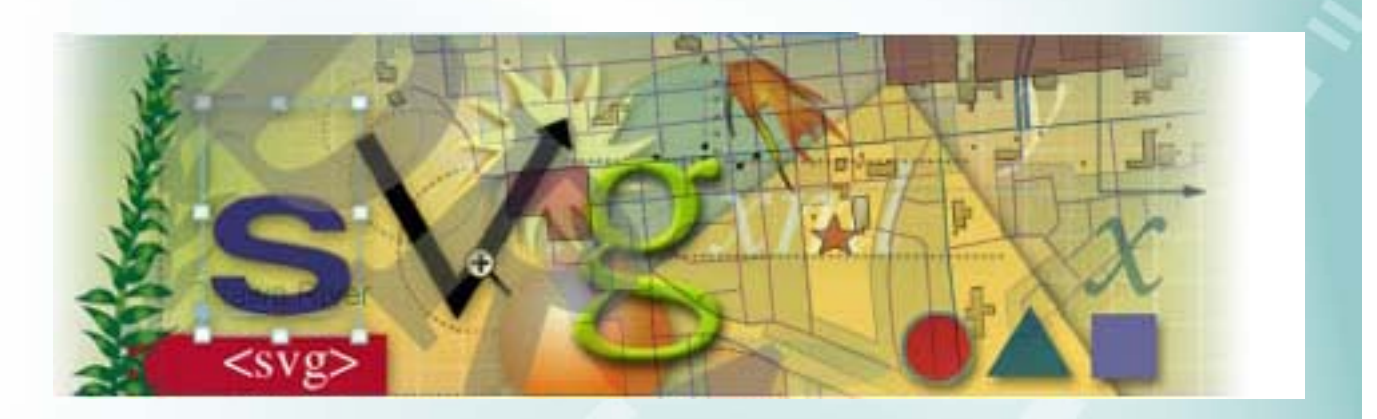

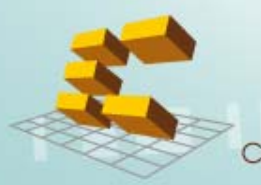

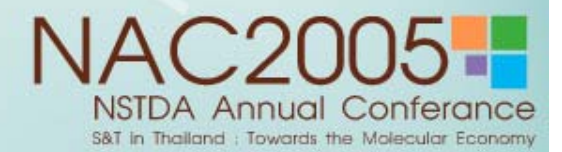

# **File structure > SVG content (1)**

- $\bullet$  SVG MIME type:
	- the MIME type for SVG is "image/svg+xml".

<embed width="500" height="500" src="callSVG.svg" name="svg" type="image/svg+xml">

- File name extension
	- SVG files have extension ".svg"
	- gzip-compressed SVG files have extension ".svgz"

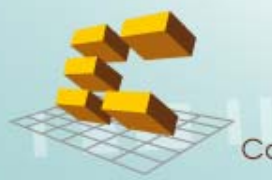

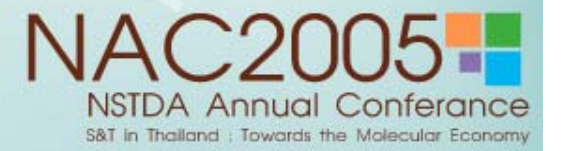

## **File structure > SVG content (2)**

• Here are some sample compression results using 'gzip' compression on SVG documents:

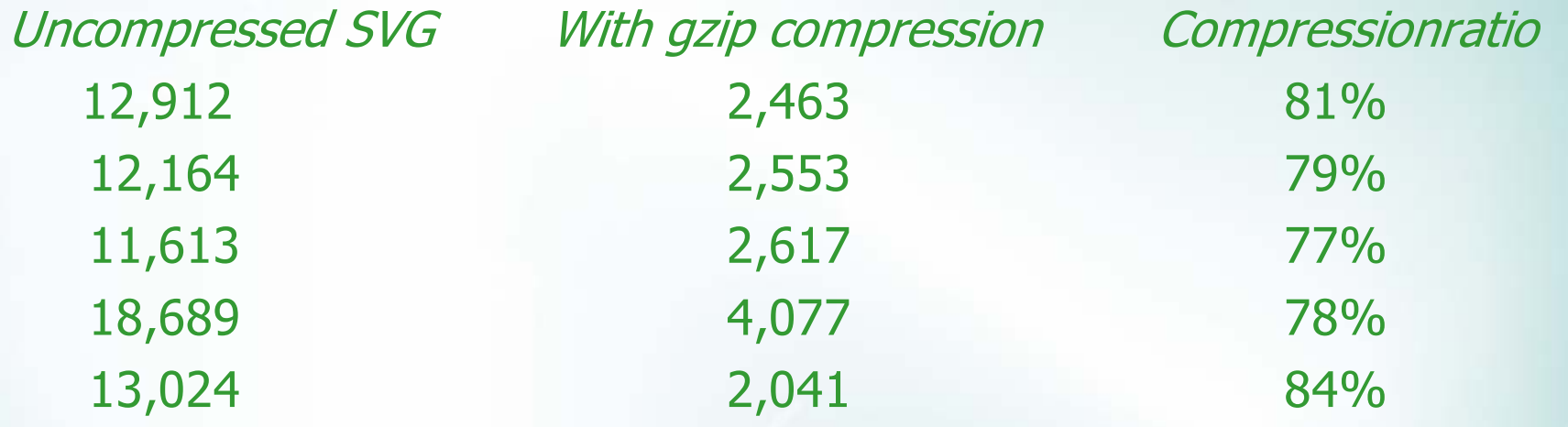

Reference from :: http://www.w3.org/TR/SVG11/minimize.html

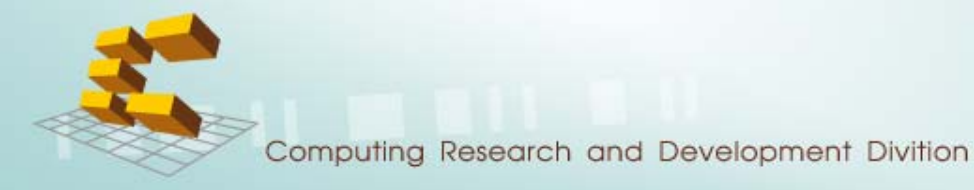

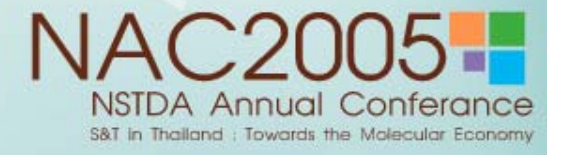

# **File structure > Coordinates System**

- $\bullet$ Viewport
- $\bullet$ Using Default User Coordinates

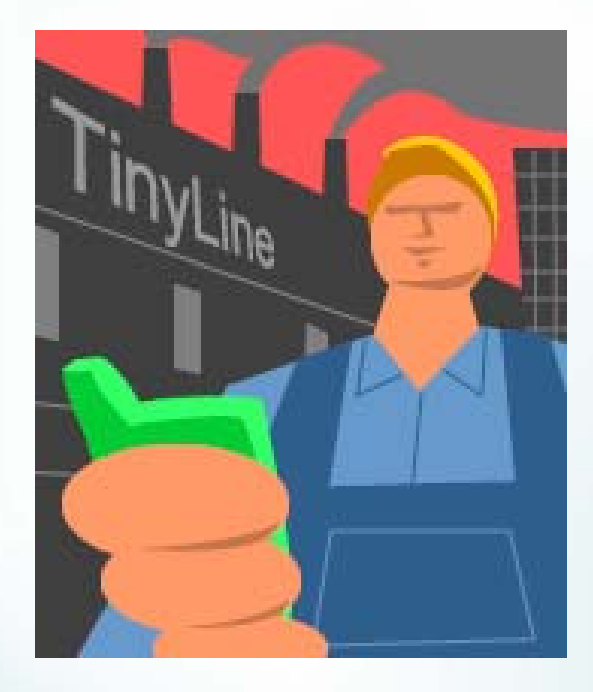

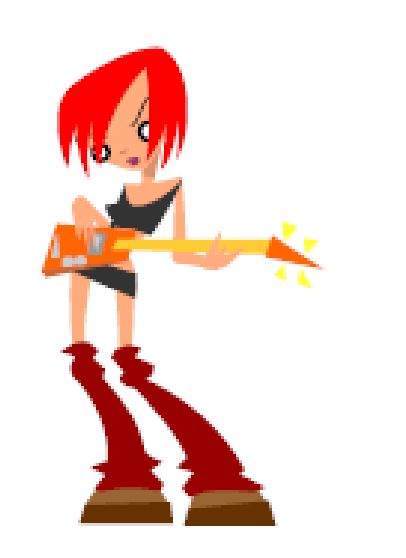

(c) Edik Mitgartz

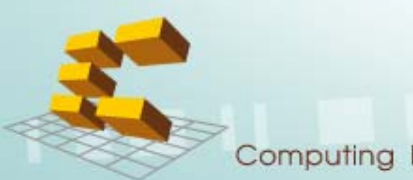

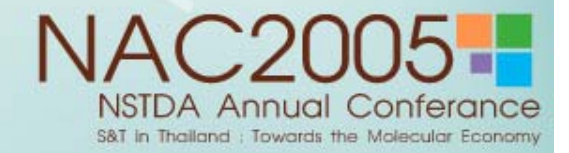

# **File structure > Coordinates System > Viewport**

- $\bullet$  The SVG Canvas describes "the space where the SVG content is rendered".
- The area of canvas is called the " Viewport ".
- • Size of the viewport with "width" and "height" attribute on the <svg> element.

```
<svg width="300" height="300">
```
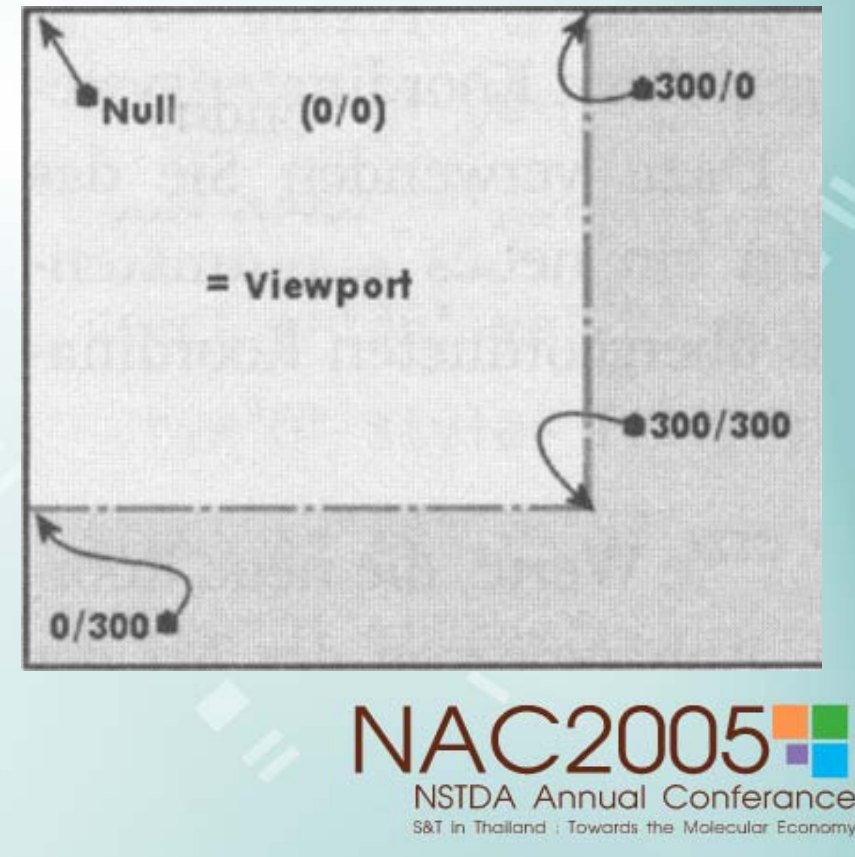

**File structure > Coordinates System > Default Coordinates**

- $\bullet$ The upper left corner of the viewport as  $(0,0)$  is also call " Original "
- The default viewer sets up a coordinate system the horizontal as increase to right and the vertical as increase to downward.

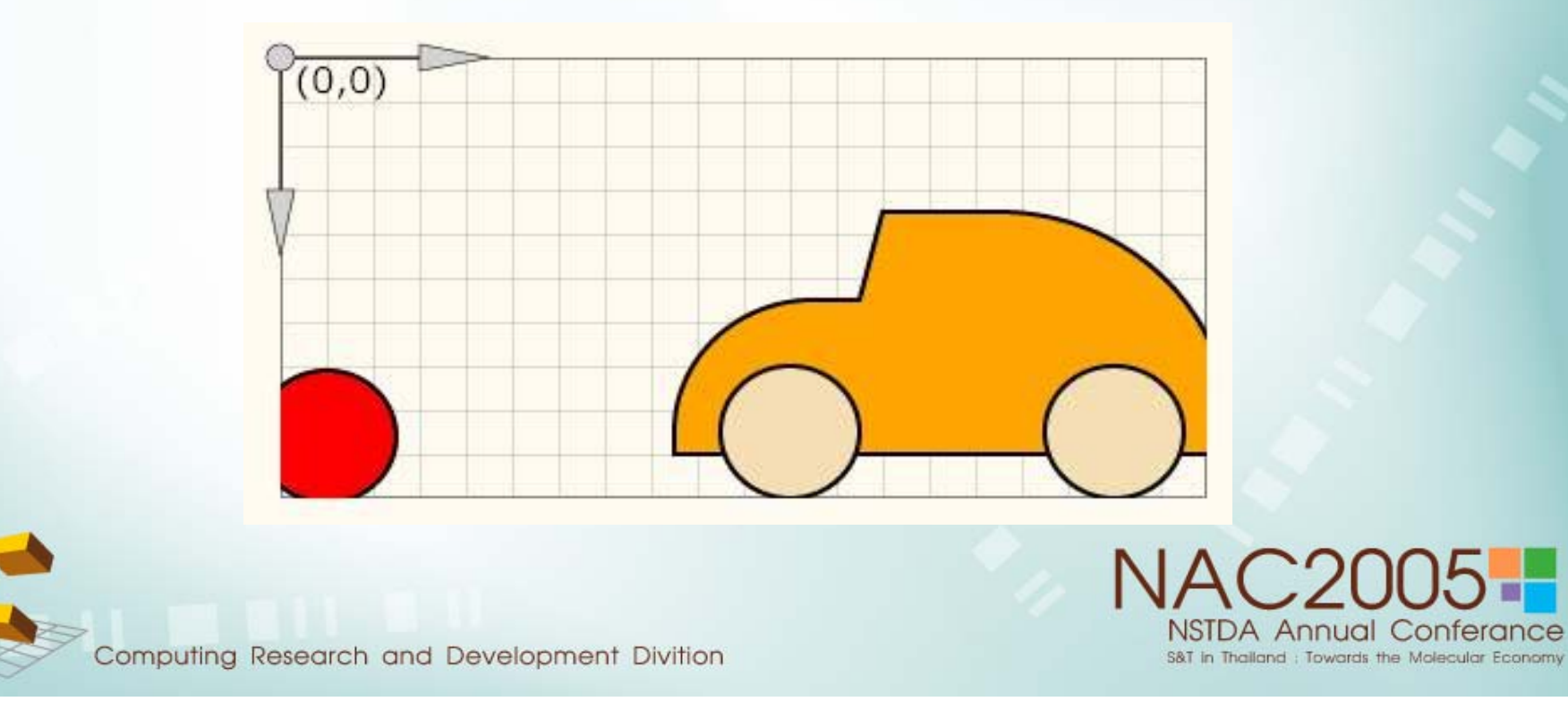

#### **File structure > Document Structure**

An SVG document fragment can consist of any number SVG elements contained in an 'svg' element

- The 'svg' element
- $\bullet$ The 'g' element
- •The 'defs' element
- The 'image' element

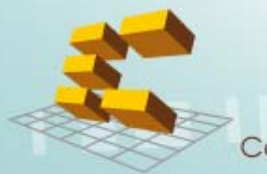

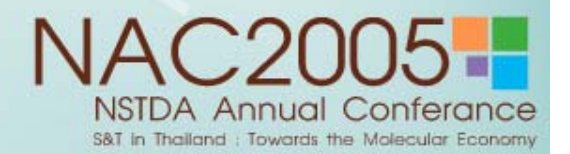

#### **File structure > Document Structure > svg element**

- $\bullet$ Embedded within other SVG document fragment.
- •Establish a new viewport.

<?xml version="1.0"?><! DOCTYPE svg PUBLIC "-//W3C//DTD SVG 1.0//EN" "http://www.w3.org/TR/2001/REC-SVG20010904/DTD/svg10.dtd">  $\langle$  svg width="200 px" height="200 px"> <title> SVG Pre-Seminar .</title> <desc> SVG is a good web graphic. </desc> <!-- the drawing will go there -- >  $\langle$  svg $>$ 

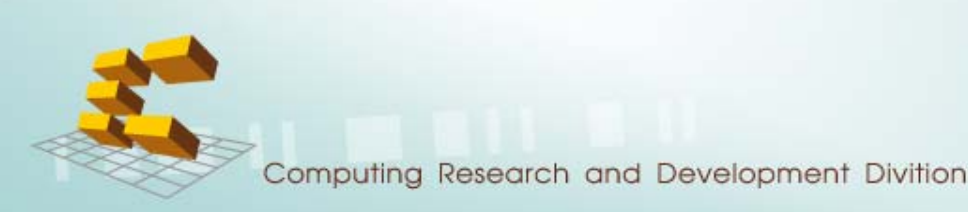

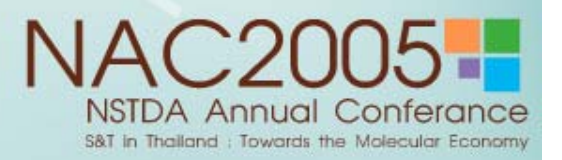

# **File structure > Document Structure > g element**

 $\bullet$  Container element for grouping together related graphics elements.

```
<svg width="200px" height="200px">
  <g id="graphic">
      <rect ./>
      <rect ./>
  </g>
</svg>
```
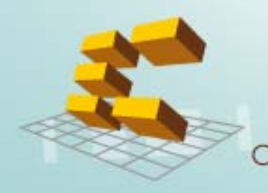

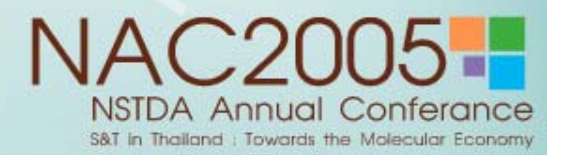

#### **File structure > Document Structure > defs element**

Container element for referenced elements. It is recommended that,you put all objects that you wish to re-use within a 'defs' tag

<defs>

<linearGradient id="Gradient01"> $<$ stop offset="20%" stop-color="#39F" />  $<$ stop offset="90%" stop-color="#F3F" /> </linearGradient> </defs>

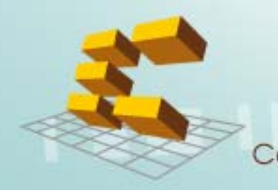

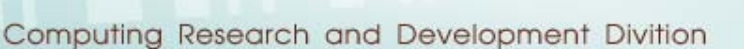

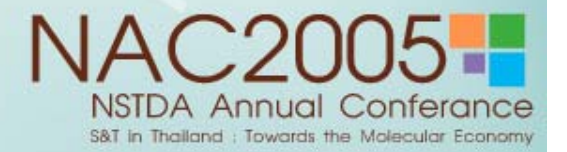

#### **File structure > Document Structure > image element**

It can refer to raster image files such as PNG or JPEG or to files with MIME type of "image/svg+xml".

 $\langle$  svg width="200 px" height="200 px">

<image x="50" y="50" width="100" height="100" xlink:herf="myimage.png" />

 $<$ /svg $>$ 

.

.

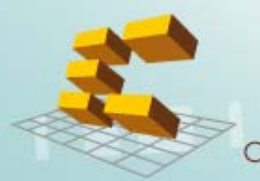

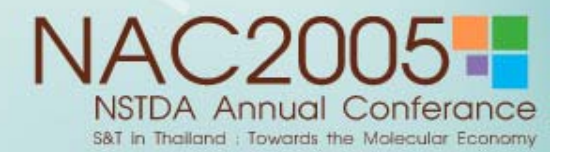

# **File structure > Basic shape**

SVG contains the following set of basic shape elements

- $\bullet$ Rectangle
- •**Circle**
- $\bullet$ Ellipse
- •Line
- •Polyline
- •Polygon

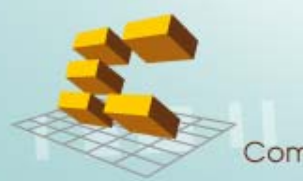

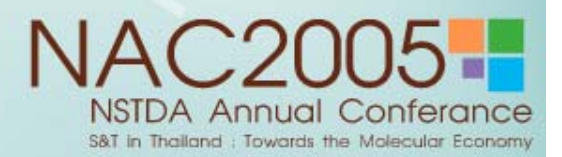

#### **File structure > Basic shape > Rectangle**

The 'rect' element defines a rectangle which is axis-aligned with the current coordinations system.

<rect  $x = "10" y = "10" width = "200" height = "100" fill = "yellow"$ 

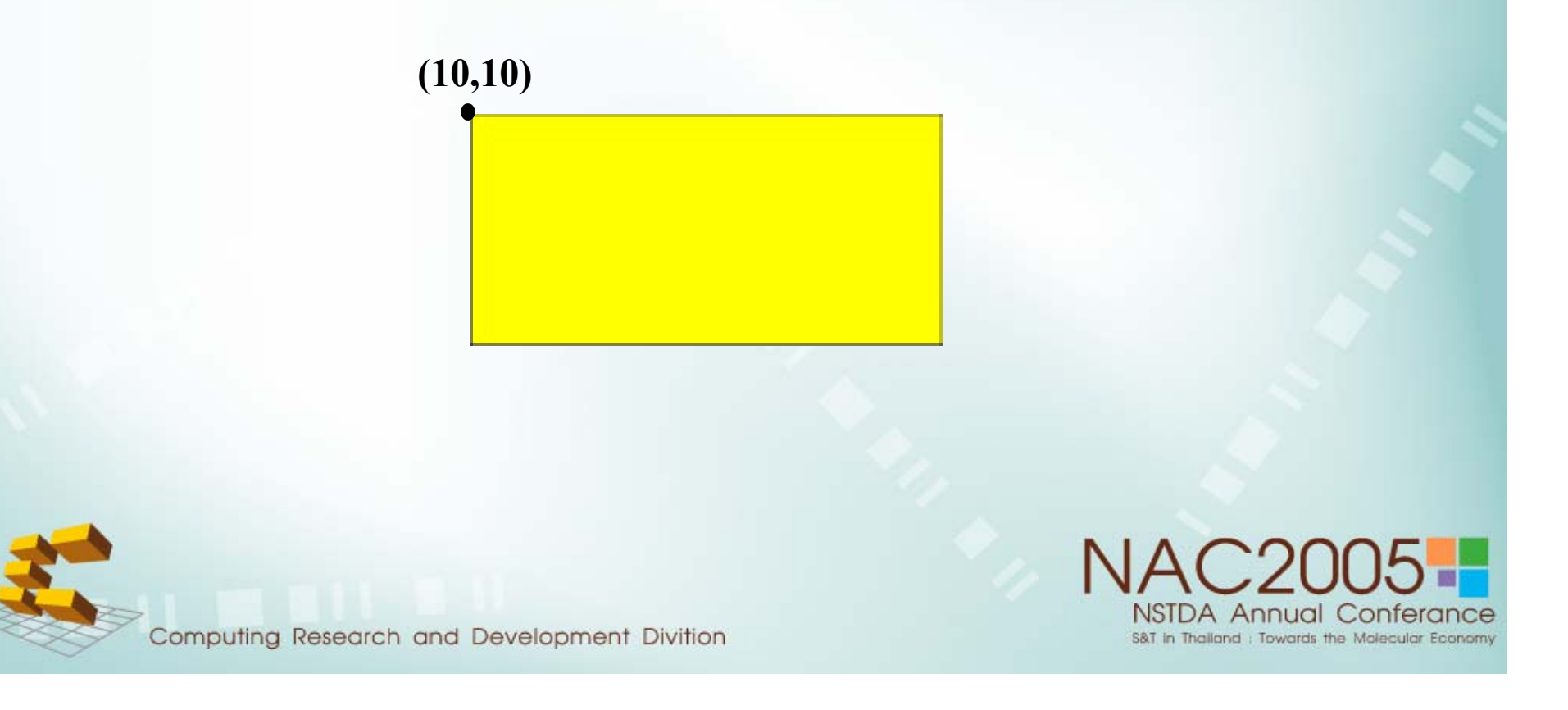

## **File structure > Basic shape > Rectangle**

<rect x="10" y ="10" width="200" height="100" rx="20" ry="30" fill="yellow"/>

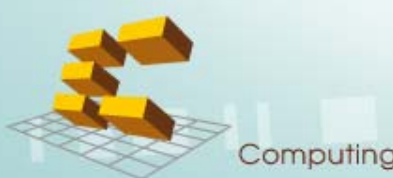

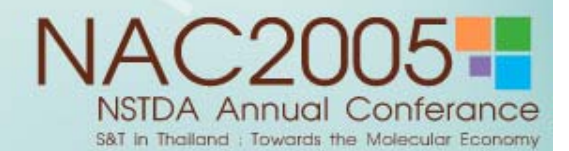

## **File structure > Basic shape > Circle**

• The 'circle' element defines a circle base on a center point and a radius.

<circle cx="150" cy="200" r="100" fill="blue" />

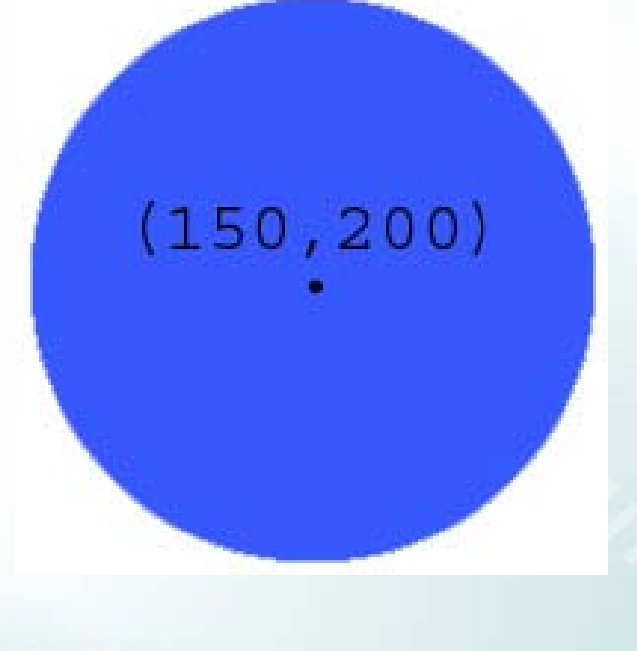

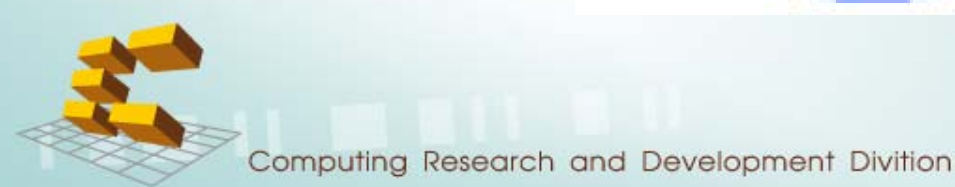

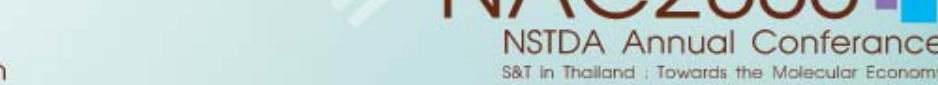

#### **File structure > Basic shape > Ellipse**

• The 'ellipse' element defines an ellipse which is axis-aligned with the current user coordinate system based on a center point and two radius.

<ellipse cx="100" cy="100" rx="200" ry="100" fill="green" />

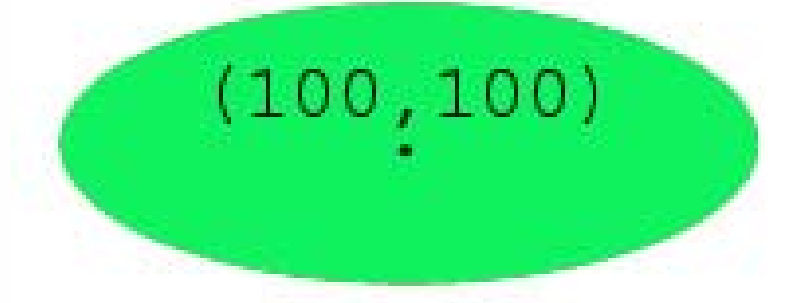

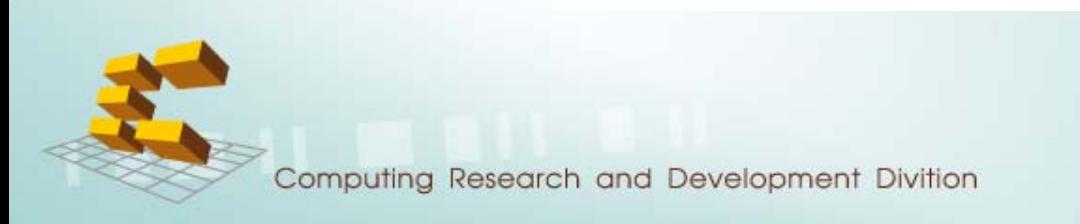

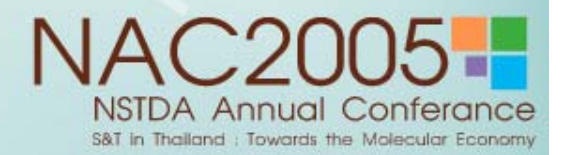

#### **File structure > Basic shape > Line**

• The 'line' element defines a line segment that starts at one point and ends at other.

<line x1="100" y1="350" x2="350" y2="100" stroke="#FF0099" stroke-width="5" />

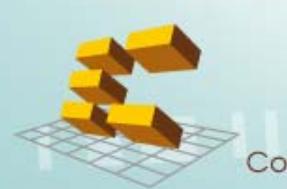

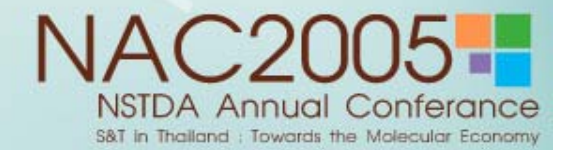

# **File structure > Basic shape > Polyline**

 $\bullet$  The 'polyline' element defines a set of connected straight line segments.

<polyline fill="none" stroke="blue" stroke-width="10" point=" 50,375 150,375 150,325 250,325 250,375 …. 1050,375 1150,375 " />

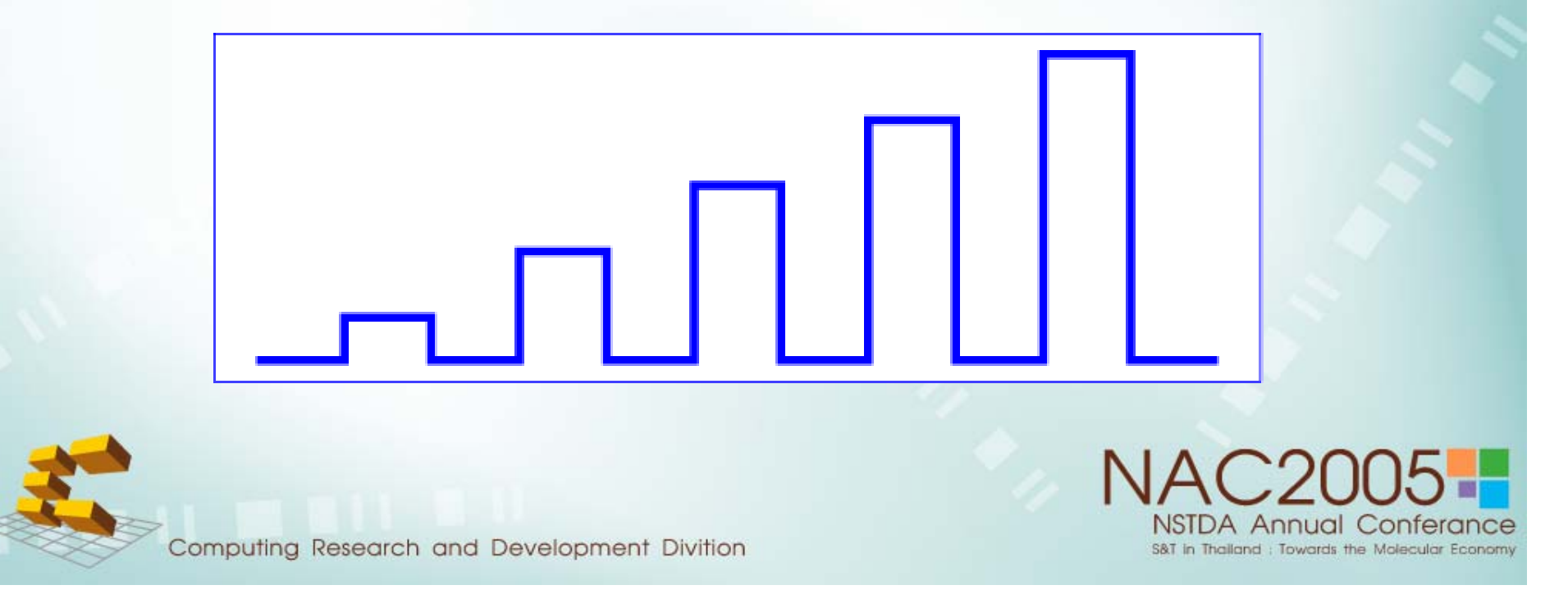

# **File structure > Basic shape > Polygon**

• The 'polygon' element defines a close shape consisting of a set of connected straight line segments.

<polygon fill="red" stroke="blue" stroke-width="10" point="350,75 379,161 469,161 397,215 … 321,161" />

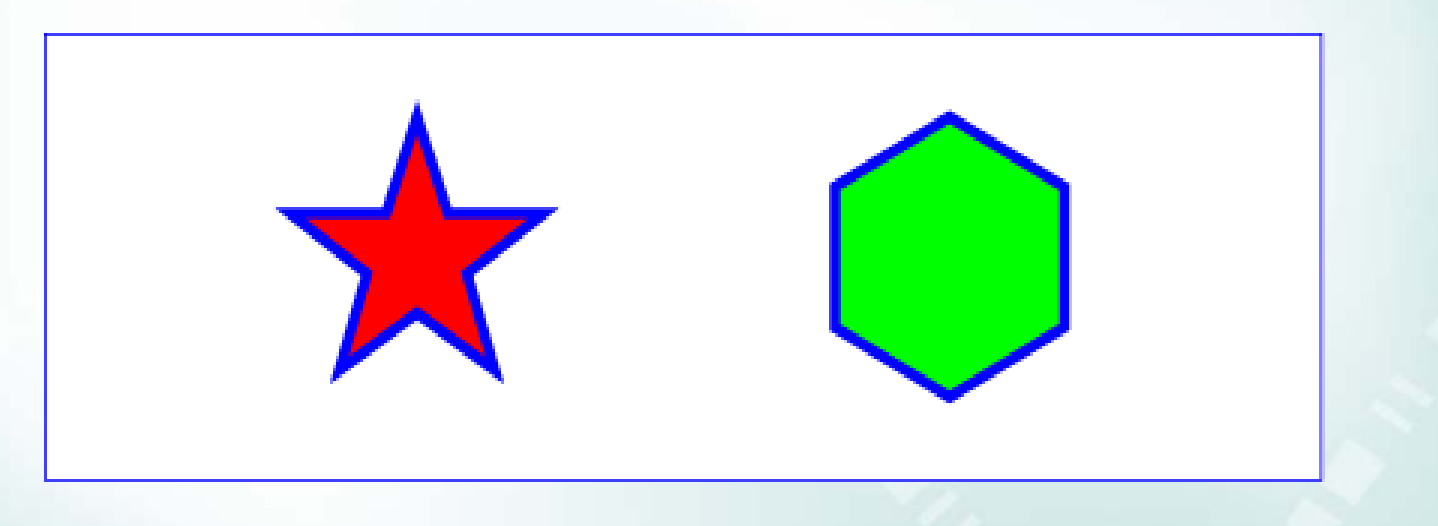

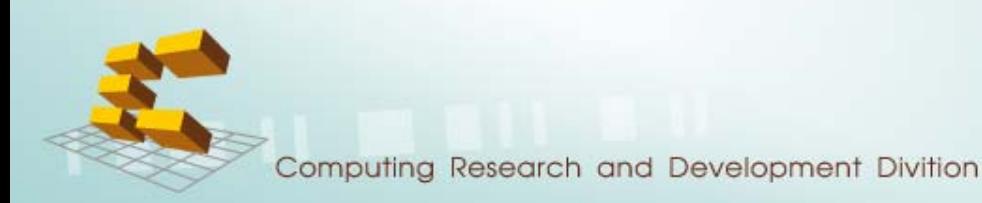

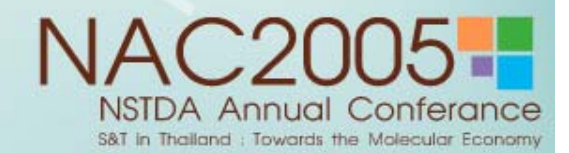

#### **File structure > Text**

SVG supports the following international text processing features for both straight line Text and text on the path :

- horizontal and vertical orientation of text
- left-right or bidirectional text

- when SVG fonts are used, automatic selection of the correct glyph corresponding  $\mathcal{S}_{0}$ Sawasdee SVG Sawasdee SVG Sawasdee SVG **GVS** eedsawaS S

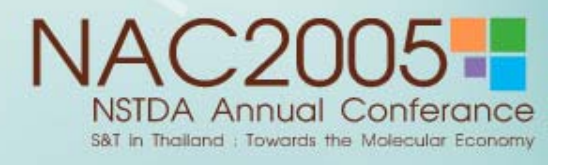

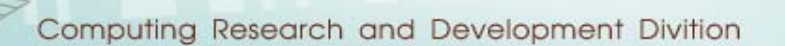

# **File structure > Text**

- text element
- tspan element
- •tref element
- How to use Thai font?

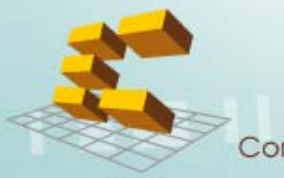

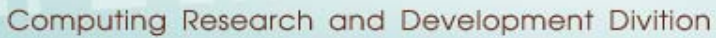

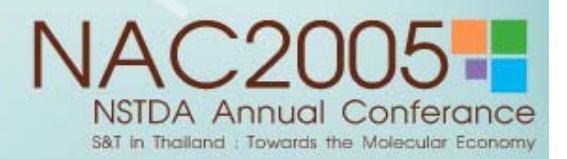

# **File structure > Text > text element**

The 'text' element defines a graphics element consisting of text.

```
\epsilon <text x="250" y="150" font-family="Verdana"
  font-size="55" fill="blue" >Hello, out there
</text>
```
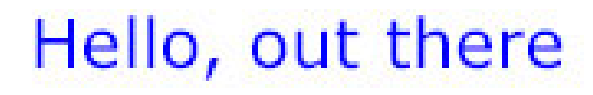

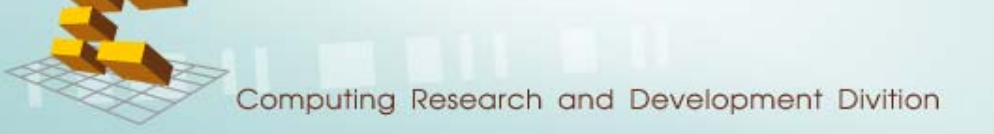

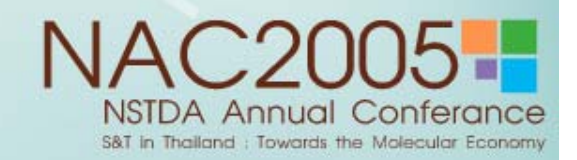

# **File structure > Text > tspan element**

The 'tspan' element can be adjusted with absolute or relative coordinate values within a 'text' element.

```
\text{7} <text x="200" y="150" fill="blue" >
```
Computing Research and Development Divition

You are

```
<tspan font-weight="bold" fill="red" >not</tspan>
```
a banana.

</text>

You arenota banana.

S&T in Thailand : Towards the Molecular Econom

#### **File structure > Text > tref element**

The <tref> element references text that has been created in a <defs> element, either in the same or another SVG document.

```
<defs>
```

```
<text id="ReferT"> Referenced character data </text>
</defs>
\epsilon <text x="150" y="150" font-size="45" fill="red" >
  <tref xlink:href="#ReferT"/>
```
</text>

Referenced character data

S&T in Thailand : Towards the Molecular Econom

#### **File structure > Text > How to use Thai font?**

- set xml encoding to "UTF-8" <?xml version="1.0" encoding="UTF-8"?>
- insert " xml:lang='th' " in text element
- set font-family to Thai font <text xml:lang='th' font-family="AngsanaUPC , Tahoma,JasmineUPC">

ภาษาไทย

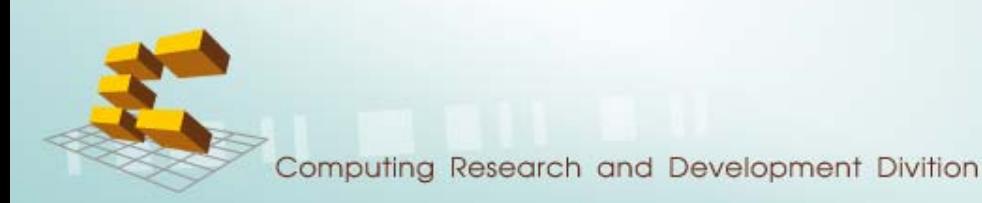

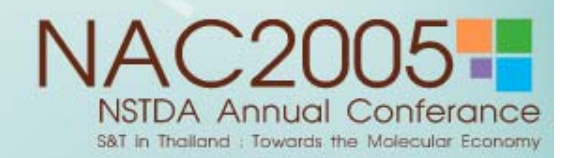

# **File structure > Animation**

SVG incorporates some features and approaches that are part of the "Synchronized Multimedia Integration Language (SMIL)

SVG supports the following basic four animation elements

- •animation
- •set
- •animationMotion
- •animationColor

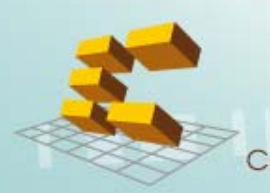

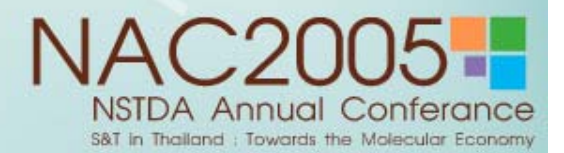

# **File structure > Animation > animation element**

Allow scalar attributes and properties to be assigned different values over time.

```
\epsilon <rect x="50" y="20" width="50" height="50" fill="blue"
   stroke-width="1"><animate attributeName="width" attributeType="XML" stroke="green" begin="0s" dur="4s" fill="freeze" 
  from="50" to="100" />
</rect>
```
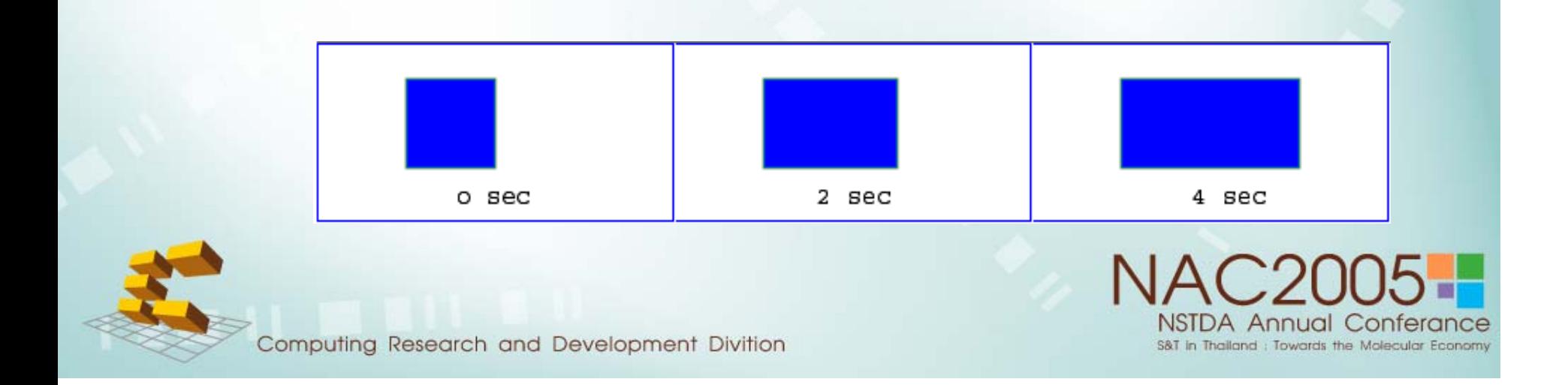

#### **File structure > Animation > set element**

A convenient shorthand for 'animation', which is useful for assigning animation value for non-numeric attributes and properties.

 $\epsilon$  <text x="100" y="50" font-size="18" visibility="hidden"> <set attributeName="visibility" attributeType="CSS" to="visible" begin="2s" dur="1s" fill="freeze"/> All gone!

</text>

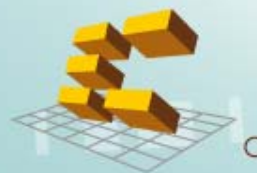

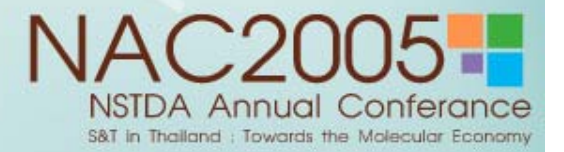

#### **File structure > Animation > animateMotion element**

The 'animateMotion' element causes a referenced element to move along a motion path

- <path id="refP" d="M20,75 C 60,25 110,125, 180,125" style="fill:none; stroke: blue;"/>
	- <rect width="20" height="20" style="fill: #cfc; stroke: green;">
	- <animateMotion dur="6s" fill="freeze" rotate="auto">

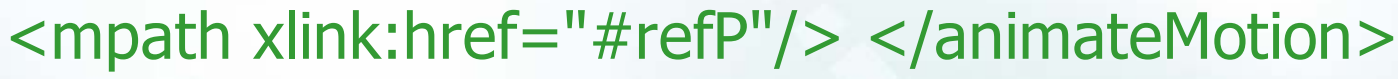

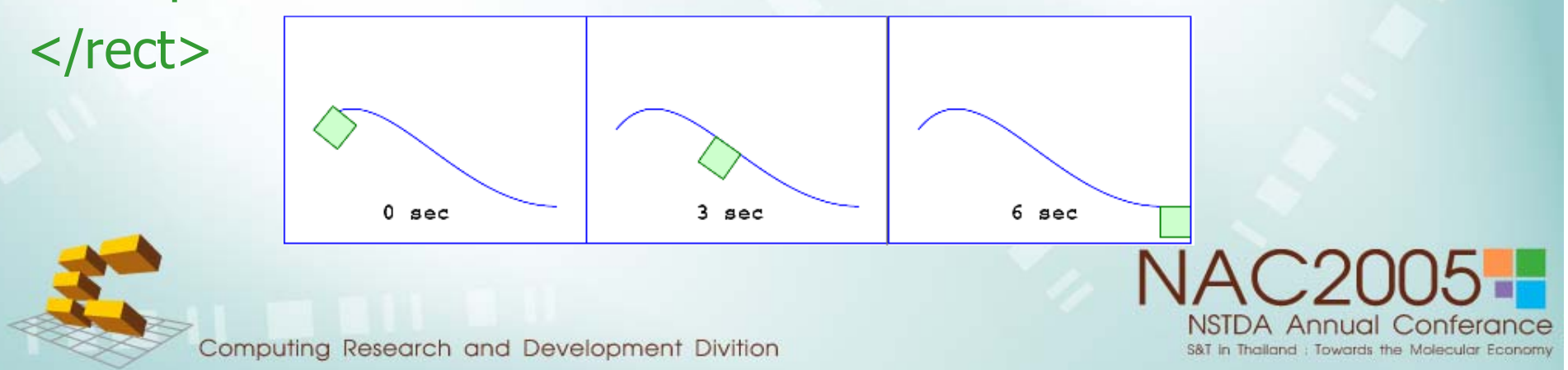

#### **File structure > Animation > animateColor element**

The 'animateColor' element specifies a color transformation over time

 $\epsilon$  <circle cx="60" cy="60" r="30" style="fill: #ff9; stroke: gray; stroke-width= 10;"> <animateColor attributeName="fill" begin="2s" dur="4s" from="#ff9" to="red" fill="freeze"/> <animateColor attributeName="stroke" begin="2s" dur="4s" from="gray" to="blue" fill="freeze"/> </circle>

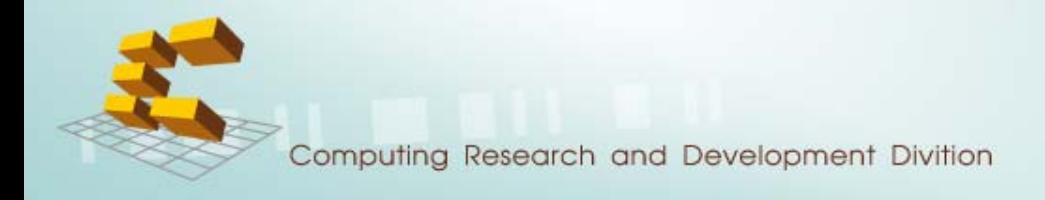

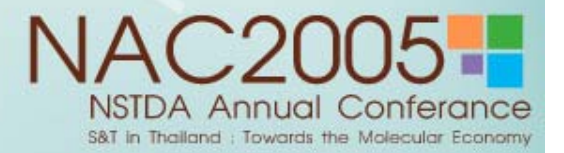

# **File structure > Any Question ?**

# Any Question ?

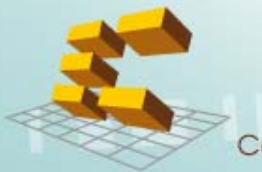

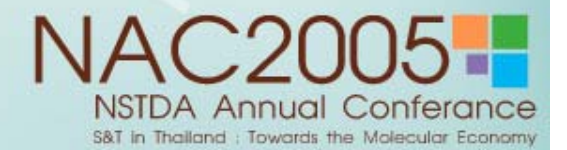